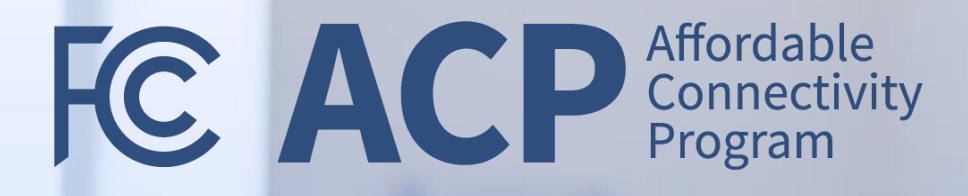

# ACP Outreach Grants

*Grantee Meeting*

*November 8, 2023 2:00 – 3:00 PM EST*

Federal Communication Commission (FCC) Consumer and Governmental Affairs Bureau (CGB) 1

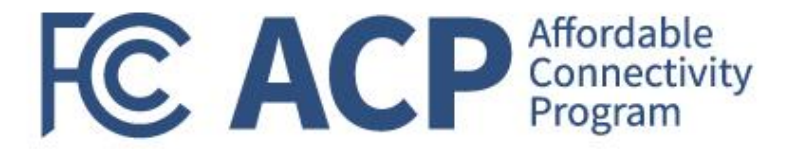

# Welcome & Updates

Joy Sears, FCC, Grant Management Officer

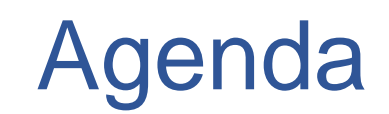

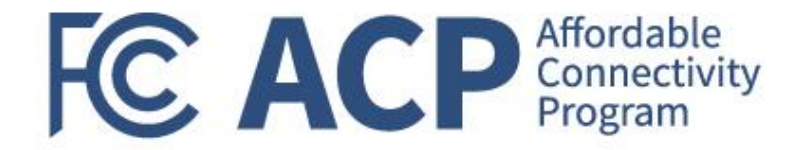

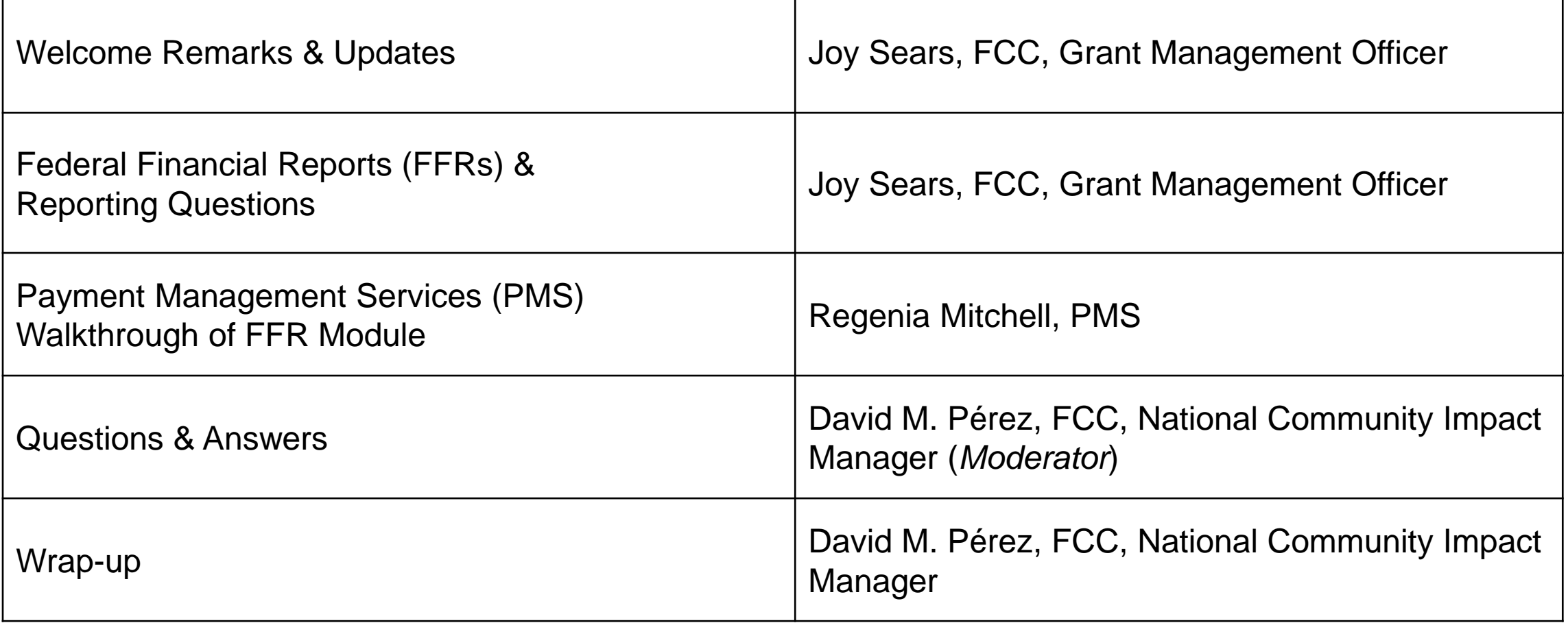

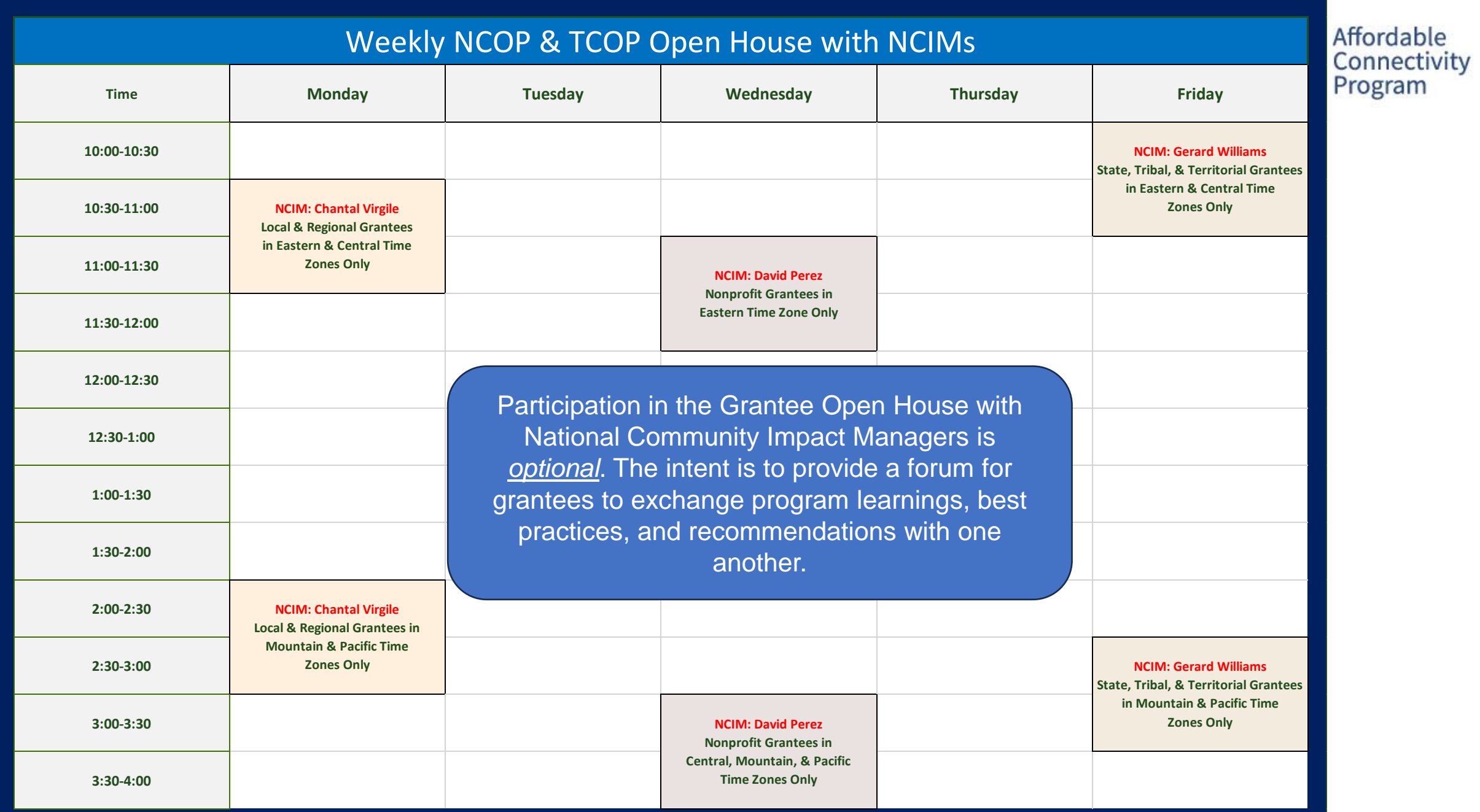

#### Federal Communication Commission (FCC) Consumer and Governmental Affairs Bureau (CGB) 4

### Current Push: ACP Success Stories

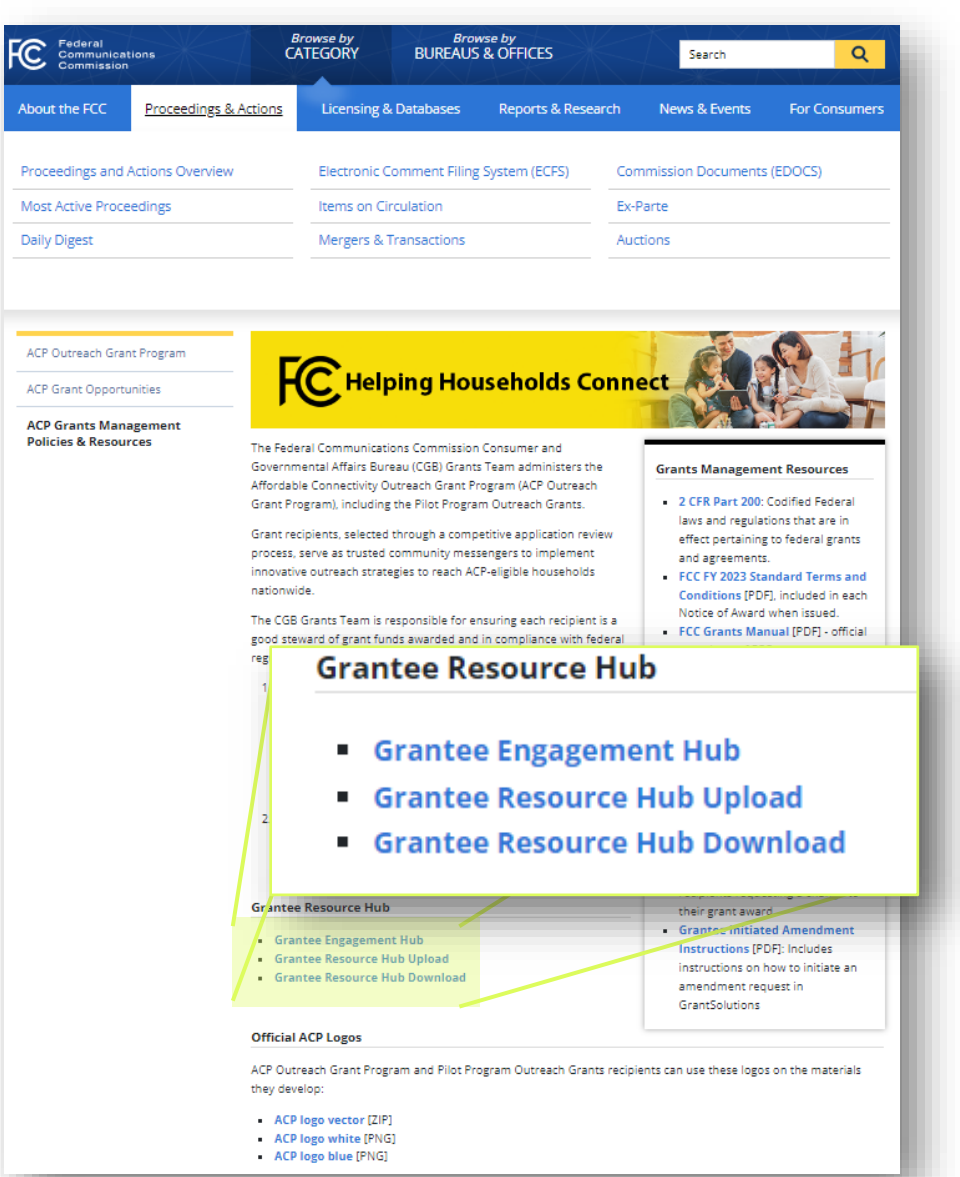

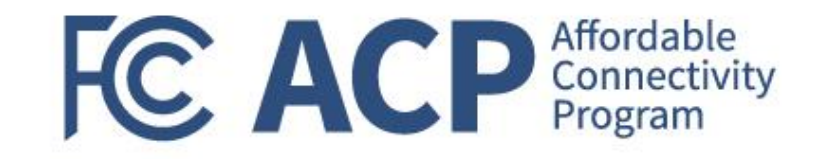

#### Resource Hub

### **Submit Success Stories**

- ✓ Submit Events
- Upload/Download Materials
- **Program Feedback**

### **Grantee Resources:** www.fcc.gov/acp-grants-management

**Call to Action**: Each grantee to send us a success story in the next two weeks on how the ACP is helping your community—maybe a consumer you recently helped enroll and how internet access is improving their livelihood.

### **FC ACP** Affordable Grantee Resource Hub Downloads

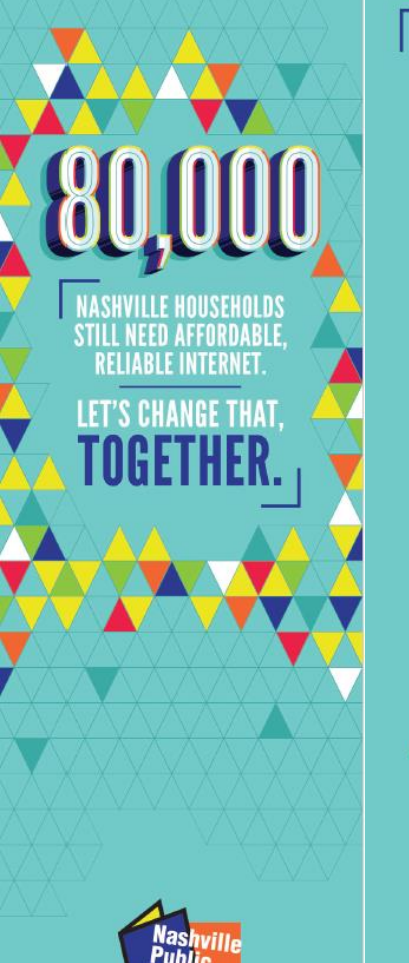

You automatically qualify for FREE or discounted internet if you receive:

- **A** SNAP
- **Medicaid A** Federal Public **Housing Assistance**
- Supplemental Security Income (SSI)
- **A** WIC
- Veterans Pension or Survivor Benefit Lifeline
- Or Pell Grant

Other low-income households may also qualify

Get more information and application assistance

#### **TC ACP** Connectivity

**Nashville Public Library Affordable Connectivity Outreach Program** Funding was provided by the FCC Consumer and<br>Governmental Affairs Bureau

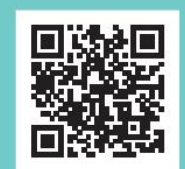

Affordability

for not going online,

average of 19%.

**FC ACP** Connectivity **LATINOS & SOCIETY A** aspen institute

#### **Aspen Latinos Partners with the FCC to Support ACP Outreach Efforts**

**Broadband Access** 82% of Latino households have access to steady broadband internet, compared to the national average of

85%

#### Why does internet access matter?

Access to high-speed internet allows households to reach vital resources including educational programs, telehealth services, and high-paying job opportunities. These resources are critical for Latino workers, small business owners, and students to thrive in the digital economy.

#### What role do we play?

Aspen Latinos will develop and deploy an ACP public awareness campaign in both English and Spanish through traditional media channels, social media, and in collaboration with trusted partners and policymakers in the community.

**Desktop/Laptop Access** 68% of Latino 25% of Latinos reported households have access that internet affordability to a Desktop computer is one of the main reasons or laptop, compared to the national average of compared to the national

78%

#### How can you get involved with ACP Outreach?

The Affordable Connectivity Program (ACP) provides eligible households with up to a \$30 discount off their monthly internet bill. Additionally, a one-time discount of up to \$100 for a laptop, desktop computer, or tablet purchased through a participating provider.

You can help amplify our promotional material by engaging with it online or circulating available ACP resources with your networks and communities. To learn more about the ACP and to access an outreach toolkit, visit fcc.gov/acp.

SOURCE FOR DATA POINTS: State of the Digital Divide in the Hispanic Community. National League of Cities (2021); U.S. Census Bureau's American Community Survey Reports (2021).

**Bookmark Fact Sheet ID Check List** 

#### **IDENTITY CHECK LIST For ACP Registration**

If you don't want to use your Social Security Number, you can verify your identity using one of the following documents:

□ Valid government, military, state, or Tribal ID  $\Box$  Birth certificate  $\Box$  U.S. or foreign driver's license □ U.S. or foreign passport □ Certificate of U.S. Citizenship or Naturalization □ Permanent Resident Card or Green Card □ Government assistance program document □ Individual Taxpayer Identification Number (ITIN) □ Student ID card (ID needs to include the student's full name, birth date, name of school, school address, logo, and contact information)

**FC ACP** 

**Make sure all** documentation is up to date!

**Funded by the Federal** 

**Communications Commission** 

More resources uploaded by ACP Outreach Grantees—access newly uploaded materials here: www.fcc.gov/acp-grants-management

#### Federal Communication Commission (FCC) Consumer and Governmental Affairs Bureau (CGB) 6

### Performance Progress Reminder

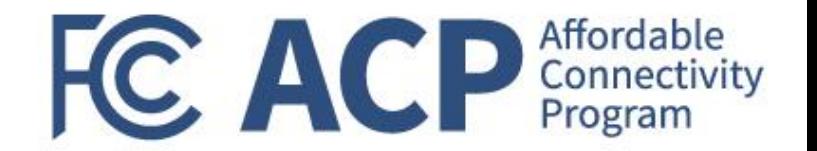

### **Reminder: PPRs and PPR Supplementals were due on November 6, 2023**

- We conducted further outreach to select grantees to resubmit PPR Supplements due to inaccuracies such as:
	- ➢ Missing PPR Supplementals (Excel-based template)
	- $\triangleright$  Not submitting via the Report Module (required for Q2 and beyond)
	- $\triangleright$  Q2 submission the same as initial Baseline (Q1) submission

**Pay close attention to the Return Comment and Grant Note to resubmit within the specified timeline to ensure compliance with reporting requirements.**

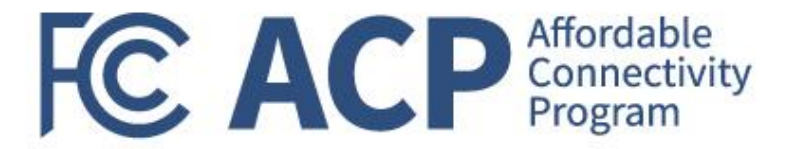

# Survey Questions

David M. Pérez, National Community Impact Manager

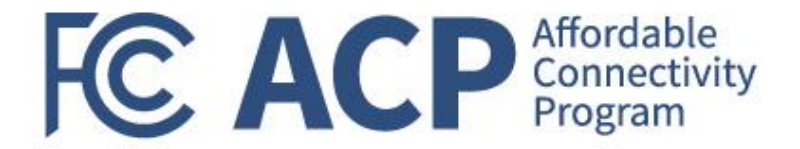

# Federal Financial Reports (FFRs) & Reporting Questions

Joy Sears, FCC, Grant Management Officer

### **FFR Overview**

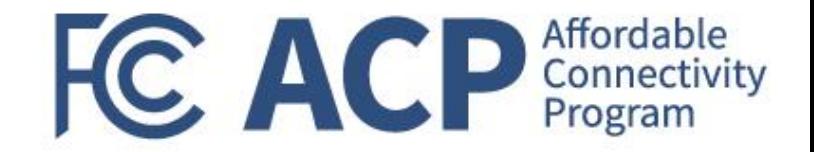

### **What is the Federal Financial Report (FFR)/SF-425?**

- The FFR is used to submit financial information about individual grant award expenditures
- **The report is cumulative from the start of the period of performance through the end of the reporting** period

#### **When is the FFR due?**

- For FCC awards, the FFR is due on a quarterly basis
- Q1, if applicable, and Q2 reports are both due by 11:59PM ET on Wednesday, November 15, 2023
	- $\triangleright$  If a grantee's performance period began prior to July 1, 2023, grantees must submit a Q1 and Q2 FFR
	- ➢ If a grantee's performance period began after July 1, 2023, grantees must submit a Q2 FFR

### **Where do I submit the FFR?**

- All active grant recipients must submit the federal financial report (FFR) electronically in PMS at <https://pmsapp.psc.gov/pms/app/login>
- For technical questions about the FFR, contact the PMS Help Desk at [PMSSupport@psc.hhs.gov](mailto:PMSSupport@psc.hhs.gov) or call 1-877-614-5533. The PMS help desk is opened Mon – Fri from 7 a.m. - 9 p.m. ET (except Federal Holidays)

### Updated and Final FFR Guidance

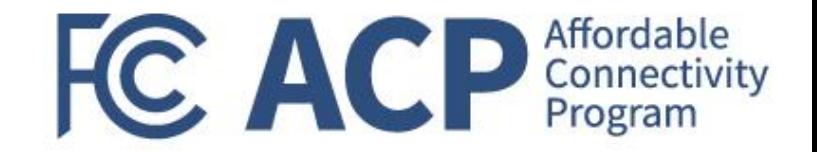

#### **What is the latest guidance on the FFR submission method?**

- On November 2nd, your organization received guidance with 3 scenario submission methods:
	- ➢ Scenario 1: Grantee Has Drawn Down on Funds
	- ➢ Scenario 2: Grantee Has Not Drawn Down on Funds, but Has Expended Funds or Cost Share/Match
	- ➢ Scenario 3: Grantee Has Not Drawn Down on Funds, Expended Funds, or Expended Cost Share/Match
- Updated guidance was sent on November 6th and 7th, which serves as the final guidance moving forward:
	- ➢ All identified issues related to GrantSolutions, PMS, and FFRs have been remedied
	- ➢ All grantees (whether funds have been expended or not) must file FFRs in PMS, even if they previously uploaded their FFRs via Grant Notes in GrantSolutions

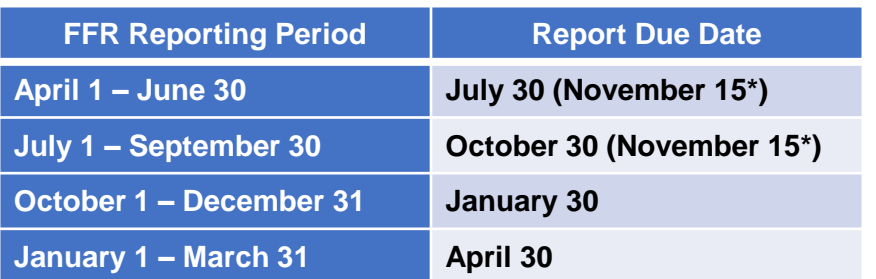

#### FFR Quarterly Submission Due Dates

# Delinquent Reports

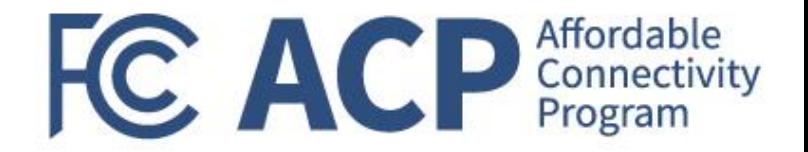

#### **What happens if I do not submit the FFR on time?**

- Grantees are required to complete financial reports as a condition of award acceptance
- To maintain compliance, the grantee shall complete the reporting requirements per the terms and conditions that the FCC has outlined in the Notice of Award (NOA)
- Non-compliance with reporting requirements will be treated as failure to comply with the terms and conditions of the award
- **EXTER 10 business days, funds will be put on hold in PMS** until the late report is reviewed and approved. Your organization will be unable to draw down funds during that time
- **The FCC utilizes an automatic reminder system to help prevent late reporting.** Discuss all challenges as soon as possible with your Grants Management Specialist to keep your award in good standing
- **EXECT** If late reports are an on-going problem, the FCC may utilize additional oversight actions outlined in Section 4.8 – Noncompliance and Enforcement Actions of the FCC Grants Manual. Future awards may be withheld if these reports are continuously delinquent

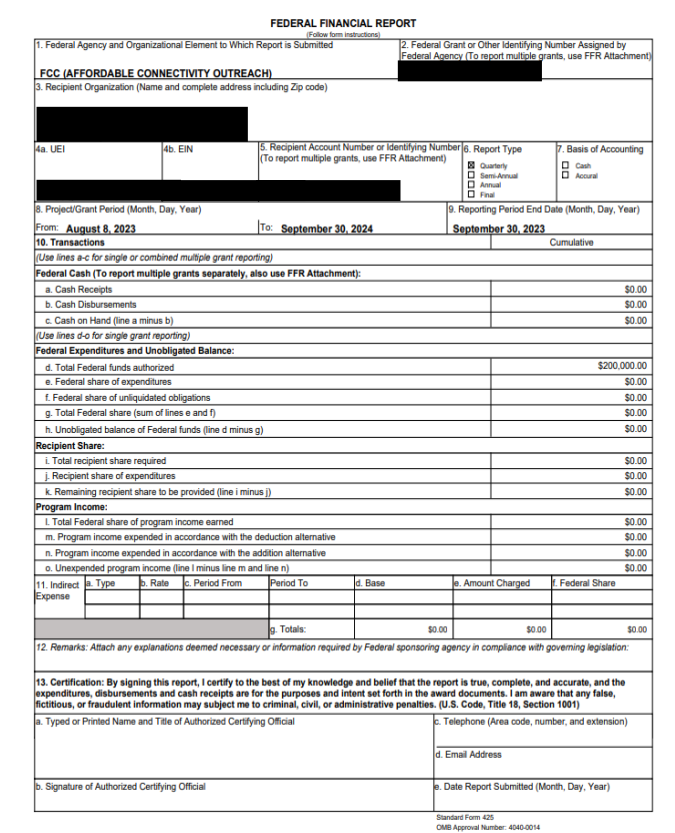

n Berlen Steinert<br>Is be Papeusk Reaction Act, as amended, no persons are required to a propose the company of the company of the<br>and the state of the company of the state company of the company of the company of the compan

# Reminders When Expending Funds

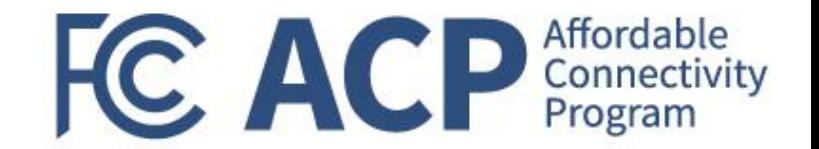

### **What should I keep in mind when expending ACP Outreach grant funds?**

- Funds can be drawn down in PMS on a reimbursement basis only per Notice of Funding Opportunity, Standard Terms and Conditions included in Notice of Award, and the FCC Grants Manual.
- Funds can only be expended for approved activities in accordance with approved project(s)
- For awards with funding holds:
	- ➢ Grantees that have funding holds cannot expend funds until these funding holds have been removed with FCC approval
	- ➢ To remove funding holds, please work with your assigned Grants Management Specialist using the Amendment Request Form found at [www.fcc.gov/acp-grants-managment](http://www.fcc.gov/acp-grants-managment)
- For awards with subrecipients, contractors, and subcontractors:
	- $\triangleright$  Grantees can only expend on approved subrecipients, contractors, and/or expenditures
	- ➢ Grantees that have funding holds on subrecipients, contractors, and/or expenditures cannot obligate nor expend until these funding holds have been removed with FCC approval
	- ➢ Grantee's contractors and subrecipients must start process for SAM.gov registration for funding holds to be considered for removal
- Grantees are not required to submit invoices when drawing down on funds in PMS at <https://pmsapp.psc.gov/pms/app/login>
	- $\triangleright$  Please maintain accurate records of each draw down; records will be requested during the monitoring phase starting in early 2024

# Grants Systems Reminders

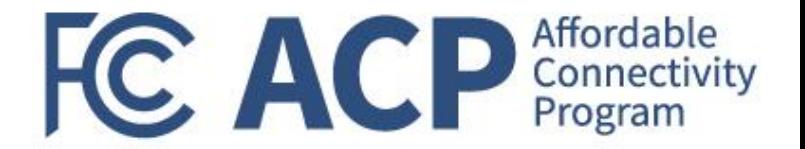

#### **How do I know what systems to use for each requirement?**

#### All FCC ACP outreach grant recipients are required to maintain an active SAM.gov registration and maintain current **IN SAM.** GOV<sup>®</sup> information for the duration of an active federal award

SAM.GOV REMINDER: If grantee's SAM.gov registration is not active the grantee CANNOT draw down on funds and the FCC cannot process an amendment. However, these grantees must still submit an FFR.

### **PSC** Payment Management System

PMS is a shared-services platform that handles the grant payment requests and disbursement reporting activities. The FCC will use PMS to monitor award drawdowns and financial reporting requirements. Grant recipients will use PMS to drawdown allowable reimbursable funding through the period of performance. This is also where you submit the FFR.

PMS REMINDER: If grantees have funding holds the recipient cannot draw down funds in PMS. The FCC will be notified of any attempts.

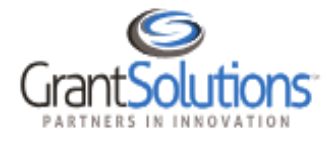

GrantSolutions a shared-services comprehensive grants management system. The FCC uses GrantSolutions to review grant applications, issue Notices of Award, monitor reporting requirements, track grantee engagement, and close out grant awards. Grantees must use GrantSolutions to request technical assistance, submit amendment requests, submit performance reporting requirements (PPR and PPR-Supplemental submissions), and engage with their assigned GMS.

GRANTSOLUTIONS REMINDER: Only the AOR and PI/PD on record will receive information sent via GrantSolutions. If you need to update these individuals submit an Amendment Request Form.

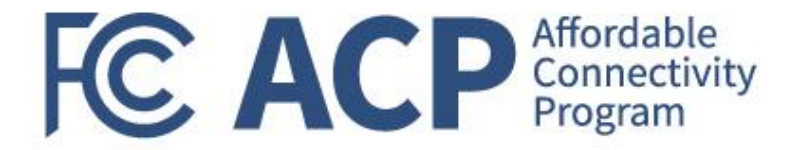

# Payment Management Services (PMS) Walkthrough of FFR Module

Regenia Mitchell, Payment Management Services

# PMS FFR User Roles & Responsibilities

### **Recipients**

- Request access to FFR
- View, Prepare, Revise and/or certify report
- Combine Authorities on the same account
- View Submission History
- Upload supporting documentation

### **PMS Staff**

- Grant access to recipient and agency users
- Create FFRs based on agency specifications
- Provide technical support to recipients
- Provide FFR training

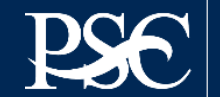

# Accessing FFR's

 $\left|\mathbf{F}\right|$   $\mathbf{PSC}$  Payment Management System

#### PMS USER ACCOUNT NOTIFICATIONS

Will Expire within 5 days Will Expire within 10 days Expired

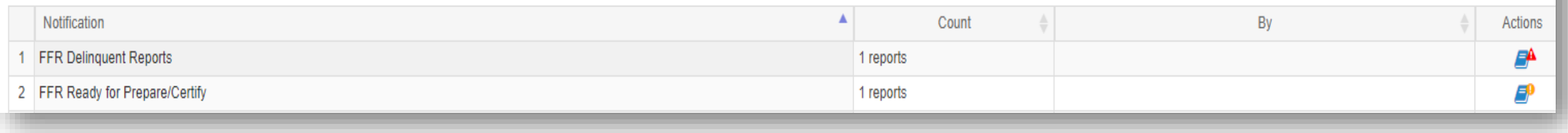

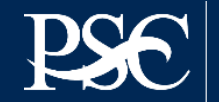

# Navigating to the Federal Financial Report

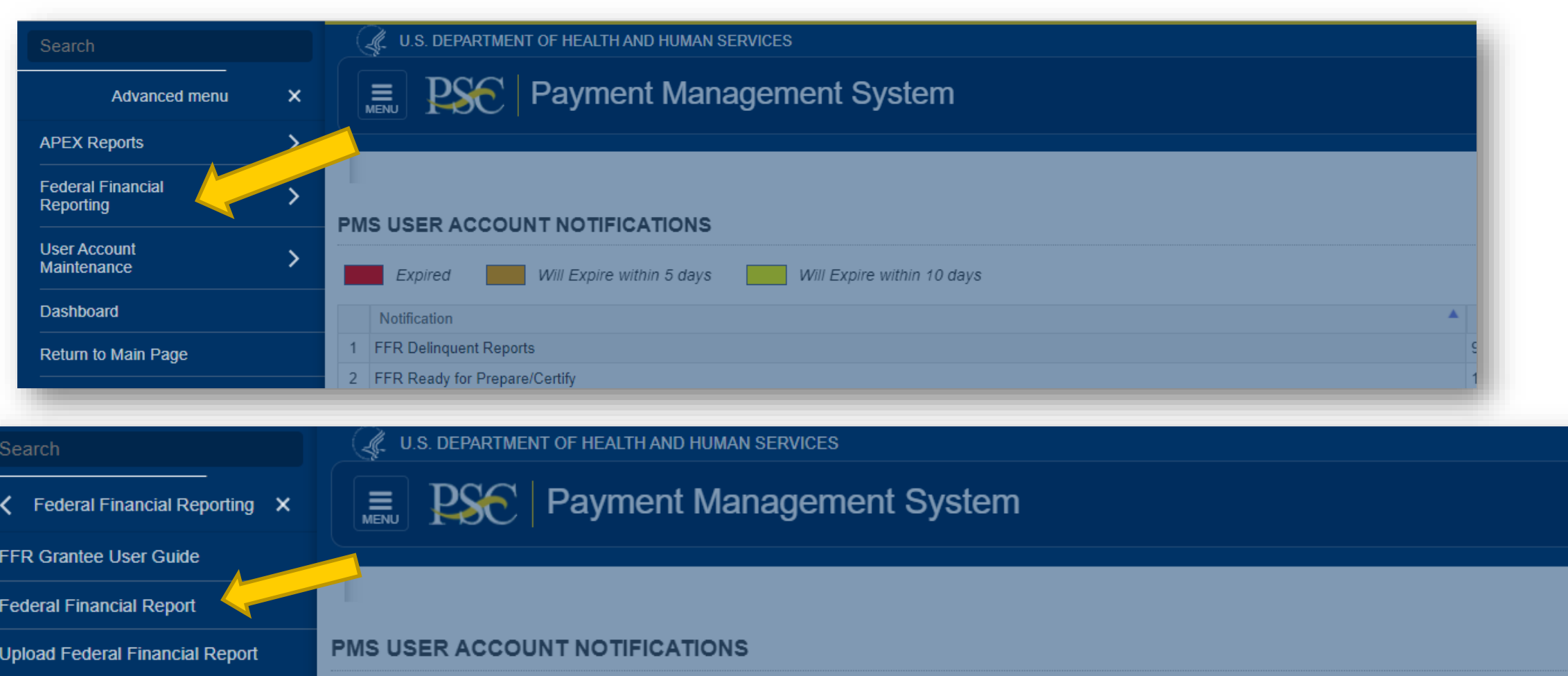

Will Expire within 10 days

Will Expire within 5 days

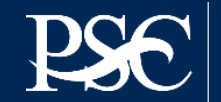

Expired

# Federal Financial Report Search

#### Payment Management System Federal Financial Report - Search

To search for a Federal Financial Report for a specific PAN or Federal Grant ID, enter the specific value. Both fields can be searched for partial matches by using an asterisk (\*). Select other optional fields to refine yo

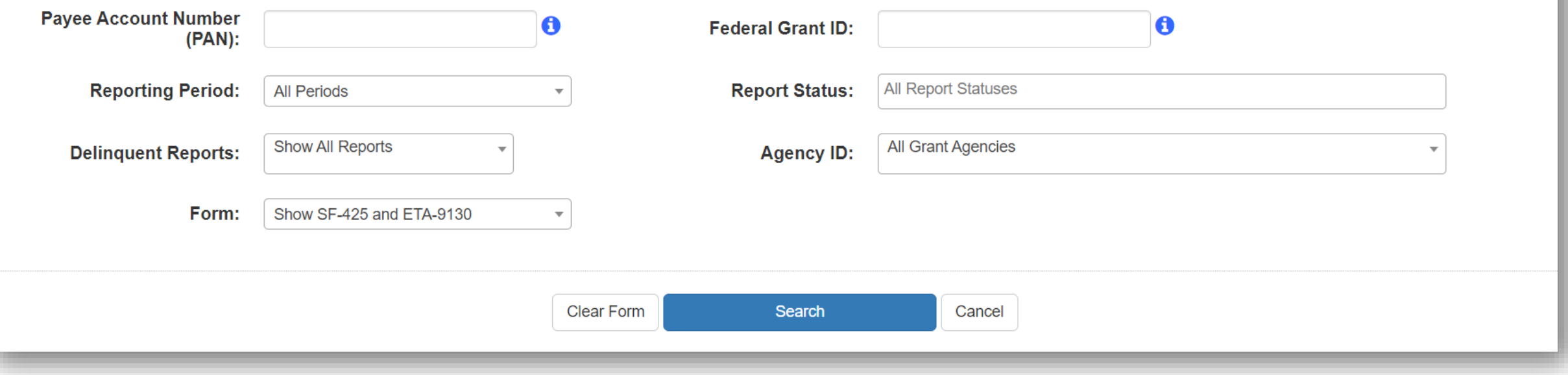

- FFR's can be searched based on different criteria's Ex. Payee Account, Grant Document Number, Awarding Agency, etc.
- After entering search criteria, select Search

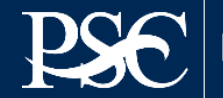

#### Search Results are now displayed Under Actions, select the review icon  $\mathbb{C}$  to display the FFR

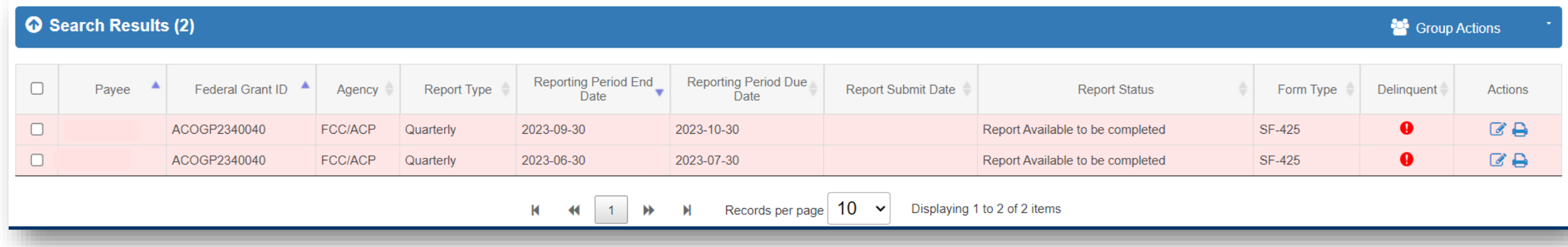

Under the Group Actions, you can select group functionalities.

For instructions for downloading and uploading the FFR, please see attached manual.

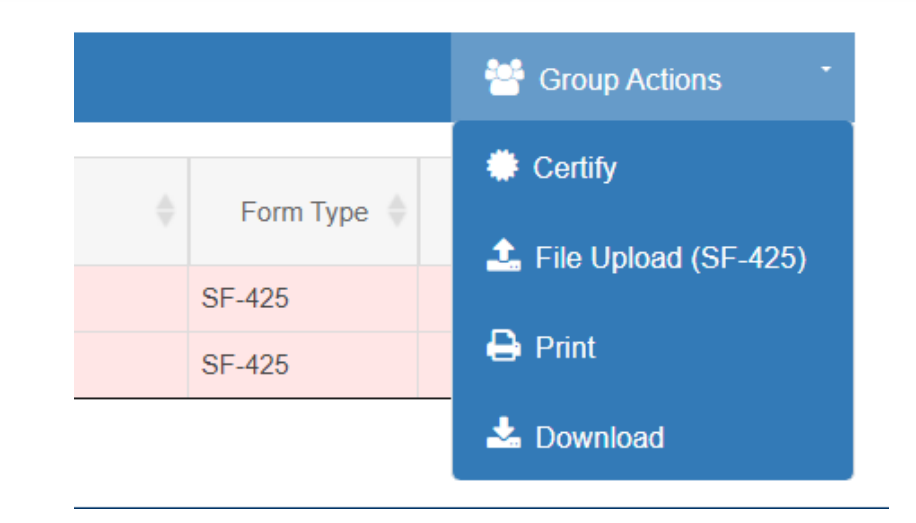

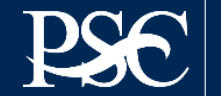

# FFR Information

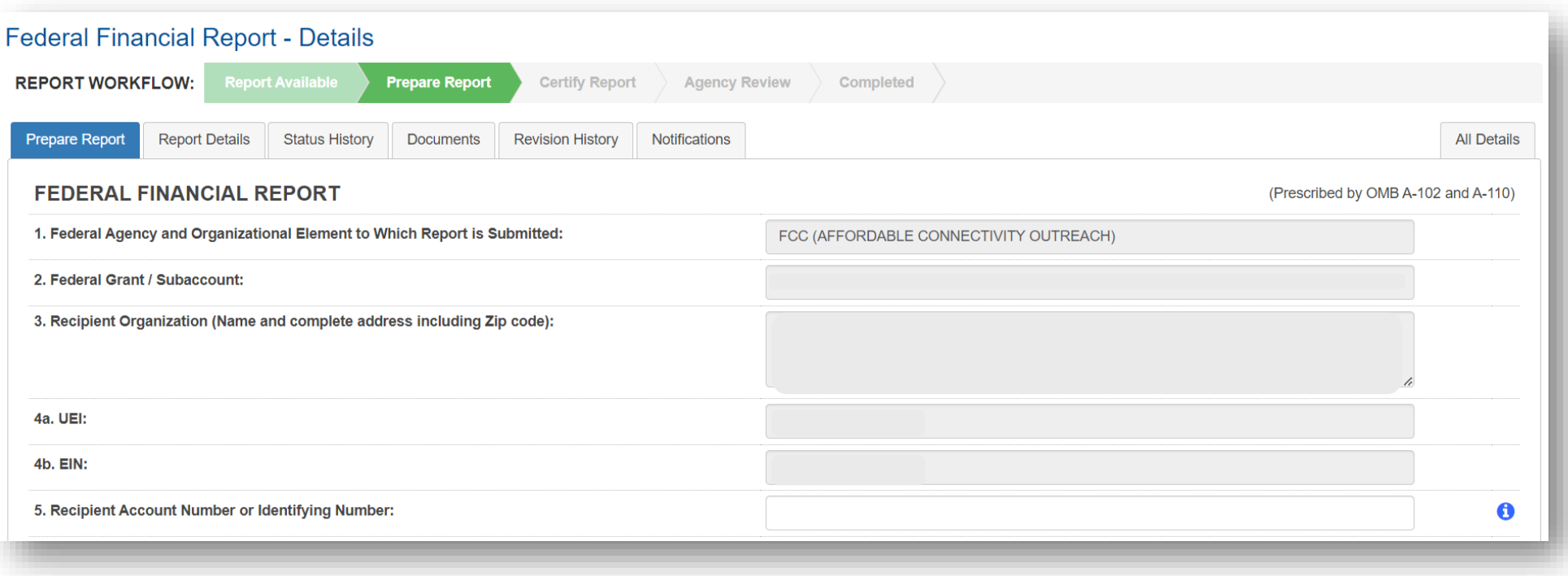

**Block 1: Federal agency:** This read-only field will prepopulate to read "**FCC – Federal Communication Commission**"

**Block 2: Federal grant number:** This field will prepopulate the alpha-numeric grant number cited on your award document. Verify this grant number is correct. Grantees will complete one SF-425 for each grant number.

**Block 3: Recipient organization:** This field will prepopulate the grantee organization's legal name and address and should match the name and address on the award document.

**Block 4a. UEI number:** This field will be prepopulated based on the UEI number provided by the awarding agency.

**Block 4b. EIN:** This field will prepopulate the grantee organization's employer identification number (EIN).

**Block 5. Recipient account number:** This field should be populated by the grantee noting their recipient account number or organization's identifier number.

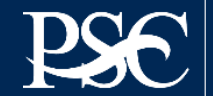

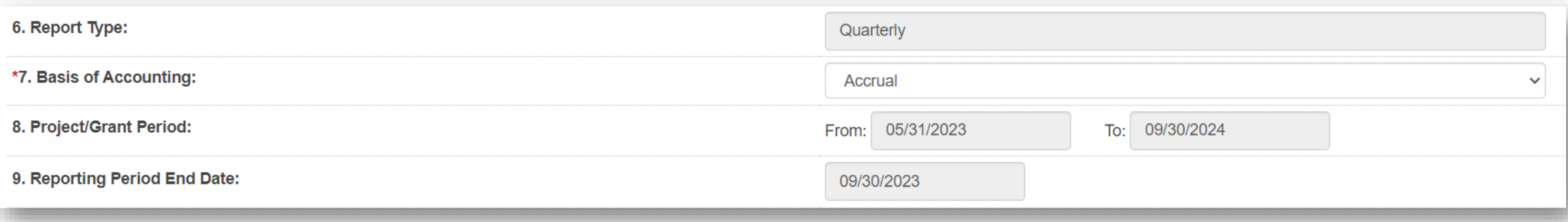

**Block 6: Report Type:** This field is prepopulated based on the requirements received from the awarding agency. The final SF-425 is due 120 days after the grantee has reported all federal expenses for all awards issued under the same grant number or after the grant period end date of the award. A grantee must draw all funds prior to the submission of the final FFR. Grantee is no longer eligible to draw down funds 120 days after the end of the period of performance and the grantee forfeits the remaining eligible balance.

**Block 7: Basis of accounting:** Mark the appropriate box to specify whether a cash or accrual basis was used for recording financial transactions related to the award.

- ❑ Cash basis of accounting refers to the accounting method in which expenses are recorded when they are paid.
- ❑ Accrual basis of accounting refers to the accounting method in which expenses are recorded when they are incurred.

**Block 8. Project/grant period (from/to):** This field will prepopulate with the time period covered by the grant number. Verify this information is correct.

**Block 9: Reporting period end date:** This field is prepopulated based on the requirements provided by the awarding agency. For final FFRs, the reporting period end dates shall be the end date of the project or grant period.

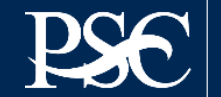

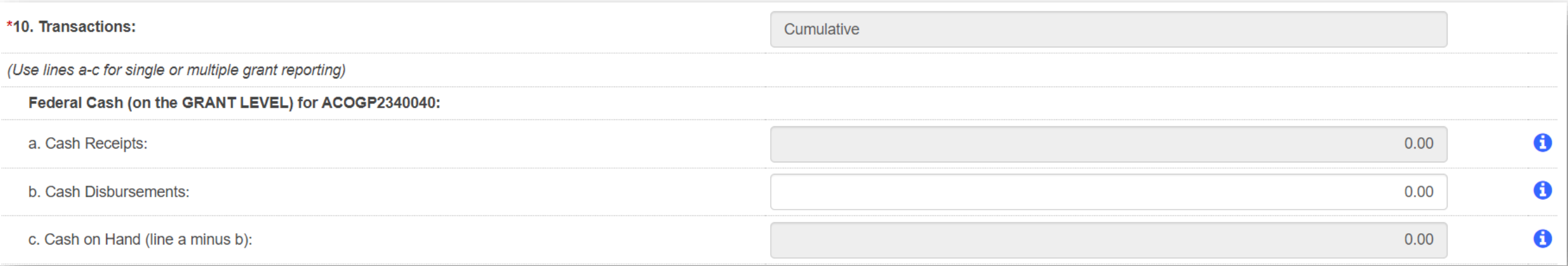

**Block 10: Transactions:** Enter cumulative amounts from the date of the award's inception through the end date of the reporting period specified in "Block 9. Reporting period end date." The cumulative amount is calculated by adding all expenses incurred to date, including all previously reported expenses. Use "Block 12. Remarks" to provide further details or explanations necessary about information listed in this section.

#### **Federal Cash**

**Block 10a. Cash receipts:** This field is prepopulated based on the current drawdown in Payment Management System.

- For quarterly reports, its based on all the drawdowns that occurred from the date of award thru the reporting period end date.
- For final reports, its based on all the drawdowns that occurred thru the liquidation period.

**Block 10b. Cash disbursements:** This field is prepopulated based on the last reported disbursements by the grantee.

- For quarterly reports, the field is editable.
- For final reports, the field is non-editable.

**Block 10c. Cash on hand:** This field is auto-calculated based on the formula Cash receipts (10A) - Cash disbursements (10B)

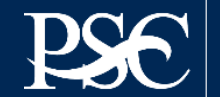

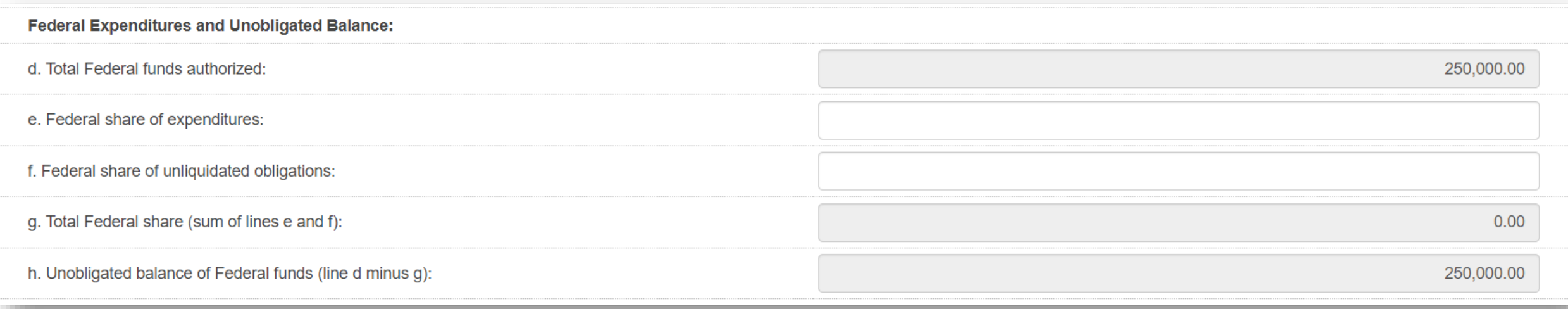

#### **Federal Expenditures and Unobligated Balance**

**Block 10d: Total federal funds authorized:** This field will pre-populated with the appropriate amount of federal funds authorized as of the reporting period end date. This information can also be found on the award documentation.

Block 10e: Federal share of expenditures: Enter the cumulative amount of federal fund expenditures. The cumulative amount is calculated by adding all expenses incurred to date. The cumulative amount includes all federal share of expenditures for the life of the grant.

**Block 10f: Federal share of unliquidated obligations:** If a grantee is using accrual/cash basis of accounting and submits a final SF-425, "Block 10f. Federal share of unliquidated obligations" should always be reported "\$0.00" because unliquidated obligations are not acceptable on final reports.

**Block 10g: Total federal share:** This field will prepopulate with the calculated sum of "Blocks 10e. Federal share of expenditures" and "10f. Federal share of unliquidated obligations."

**Block 10h: Unobligated balance of federal funds:** This field will prepopulate with the calculated difference of "Block 10d. Total federal funds authorized" and "Block 10g. Total federal share" based on prior period submissions. Upon reporting the current information, this block will recalculate to include the updated information.

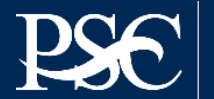

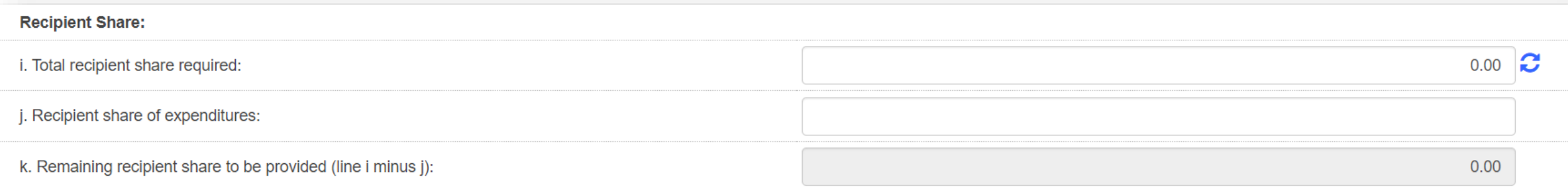

#### **Recipient Share**

**Block 10i: Total recipient share required:** If provided by the awarding agency, this field will be prepopulated with the appropriate amount of federal funds authorized as of the reporting period end date. Information can also be found on the award documentation.

**Block 10j: Recipient share of expenditures:** Enter the cumulative amount of federal fund expenditures. The cumulative amount is calculated by adding all expenses incurred to date. The cumulative amount includes all federal share of expenditures for the life of the grant.

Block 10k: Remaining recipient share to be provided: This field will prepopulate with the calculated difference of "Block 10i. Total recipient share required" and "Block 10j. Recipient share of expenditures". Upon reporting the current information, this block will recalculate to include the updated information. Note: if the recipient share of expenditures are greater than recipient share required, then "\$0" will be reflected. Additionally, the grantee must ensure that they meet their matching requirements per the terms and condition of the grant.

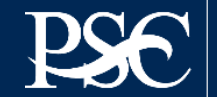

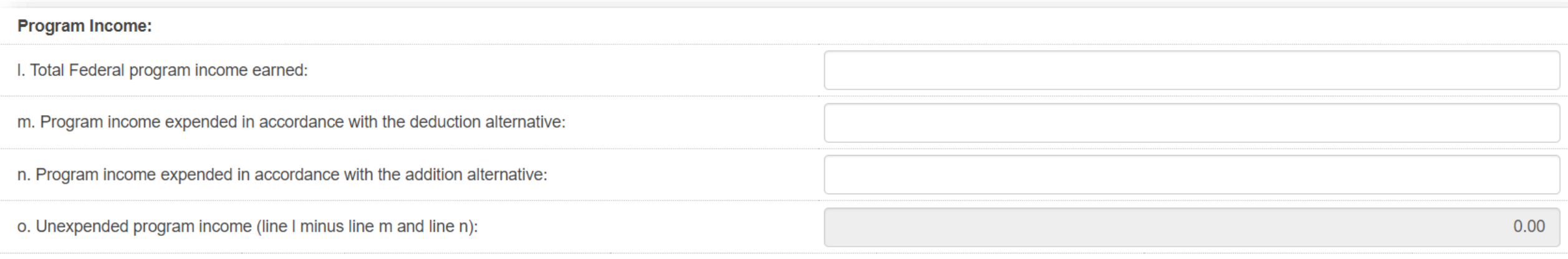

#### **Program Income**

**Block 10l: Total Federal Program Income Earned:** Enter the amount of Federal program income earned. Do not report any **program** income here that is being allocated as part of the recipient's cost sharing amount included in Line10j.

**Block 10m: Program Income Expended in Accordance With the Deduction Alternative:** Enter the amount of program income that was used to reduce the Federal share of the total project costs.

Block 10n: Program Income Expended in Accordance With the Addition Alternative: Enter the amount of program income that was added to funds committed to the total project costs and expended to further eligible project or program activities.

**Block 10o: Unexpended Program income (Line 10I Minus Line 10m or Line 10n):** This field will prepopulate with the calculated difference of "Line 10I minus Line 10m or Line 10n". This amount equals the program income that has been earned but not extended, as of the reporting period end date.

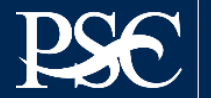

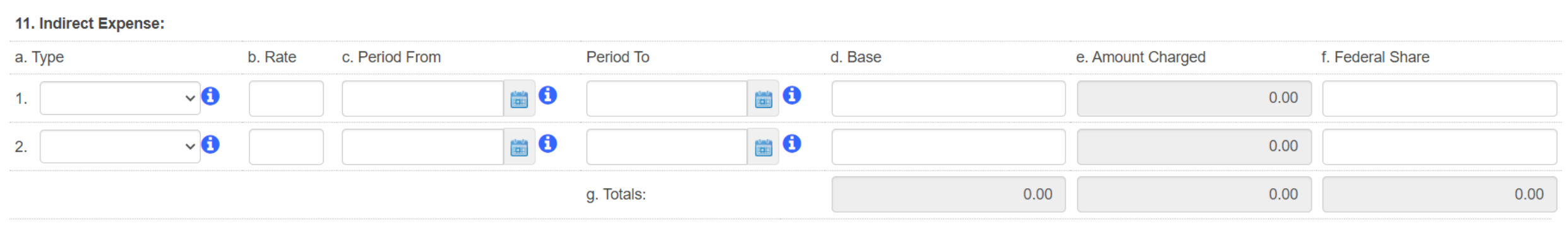

**Indirect Expense:** Enter cumulative amounts from the date of the inception of the award through the end date of the reporting period specified in "Block 9. Reporting period end date." The cumulative amount is calculated by adding all expenses incurred to date. Use the multiple rows to indicate separate types and rates. Use "Block 12. Remarks" to provide further details and explanations necessary about information listed in this section.

**Block 11a: Type If applicable:** The grantee should state whether the indirect cost rate(s) is (are) provisional, predetermined, final, or fixed.

**Block 11b: Rate If applicable:** Enter the indirect cost rate(s) in effect during the reporting period.

**Block 11c: Period from; period to; If applicable:** Enter the beginning and ending effective dates for the rate(s).

**Block 11d: Base If applicable:** Enter the amount of the base against which the rate(s) was (were) applied.

**Block 11e: Amount charged If applicable:** This field will prepopulate a calculation indicating the amount of indirect costs charged during the time period specified (11b x 11d). Verify this information is correct.

**Block 11f: Federal share If applicable:** Enter the federal share of the amount listed in "Block 11e. Amount charged."

**Block 11g: If applicable Totals If applicable:** This field will pre-populate a calculation indicating the summed amounts of "Block 11d. Base," "Block 11e. Amount charged," and "Block 11f. Federal share."

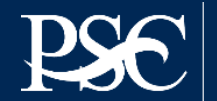

12. Remarks: Attach any explanations deemed necessary or information required by Federal sponsoring agency in compliance with governing legislation:

**Block 12: Remarks If applicable:** Use "Block 12. Remarks" to provide further details and explanations necessary about information listed in this report, specifically "Block 10. Transactions." Use "Block 12. Remarks" to provide an explanation why the grantee is delinquent in submitting the SF-425.

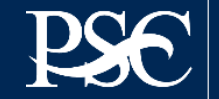

# Signature by Preparer

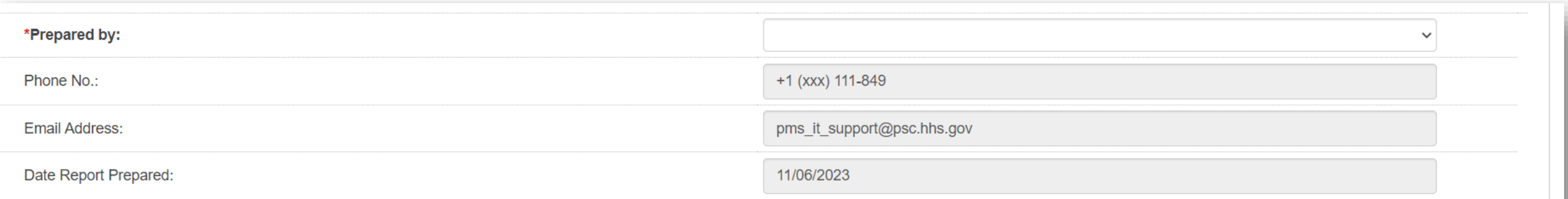

#### **Paperwork Burden Statement**

According to the Paperwork Reduction Act, as amended, no persons are required to respond to a collection of information unless it displays a valid OMB Control Number. The valid OMB control number for this information colle is 4040-0014. Public reporting burden for this collection of information is estimated to average 1 hours per response, including time for reviewing instructions, searching existing data sources, gathering and maintaining t needed, and completing and reviewing the collection of information. If you have comments concerning the accuracy of the time estimate(s) or suggestions for improving this form, please write to: US Department of Health & Hu Services, OS/OCIO/PRA, 200 Independence Ave, SW, Suite 336-E, Washington DC 20201. Attention: PRA Reports Clearance Officer

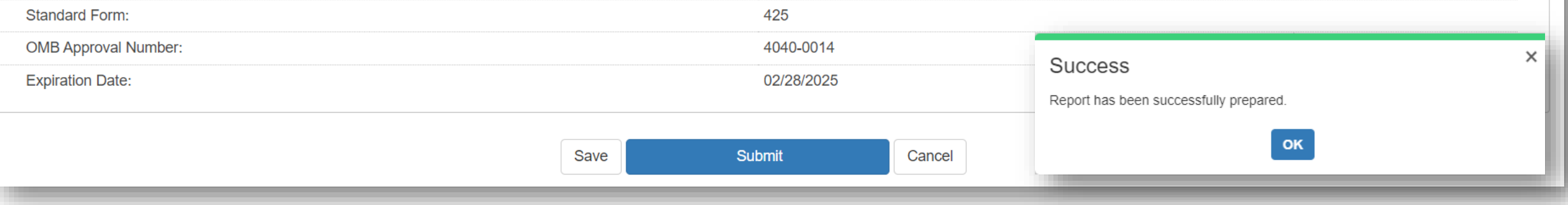

**From the dropdown, select your name as the preparer. All other fields are auto populated based on the information you provided when you requested access to PMS. Once you select Submit, the Success message box will appear. Select OK**

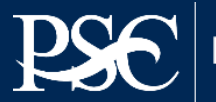

# Signature by Certifier

\*13. Certification: By signing this report, I certify to the best of my knowledge and belief that the report is true, complete, and accurate, and the expenditures, disbursements and cash receipts are for the purposes and intent set forth in the award documents. I am aware that any false, fictitious, or fraudulent information may subject me to criminal, civil, or administrative penalties. (U.S. Code, Title 18, Section 1001).

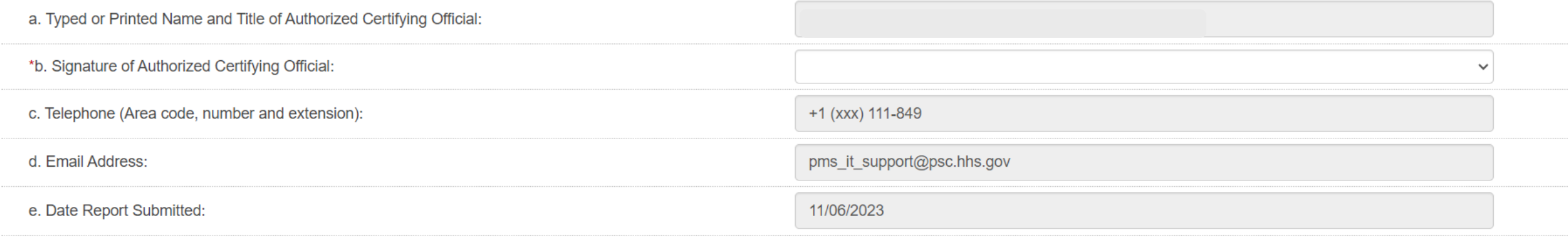

#### **Paperwork Burden Statement**

According to the Paperwork Reduction Act, as amended, no persons are required to respond to a collection of information unless it displays a valid OMB Control Number. The valid OMB control number for this information colle is 4040-0014. Public reporting burden for this collection of information is estimated to average 1 hours per response, including time for reviewing instructions, searching existing data sources, gathering and maintaining t needed, and completing and reviewing the collection of information. If you have comments concerning the accuracy of the time estimate(s) or suggestions for improving this form, please write to: US Department of Health & Hu Services, OS/OCIO/PRA, 200 Independence Ave, SW, Suite 336-E, Washington DC 20201. Attention: PRA Reports Clearance Officer

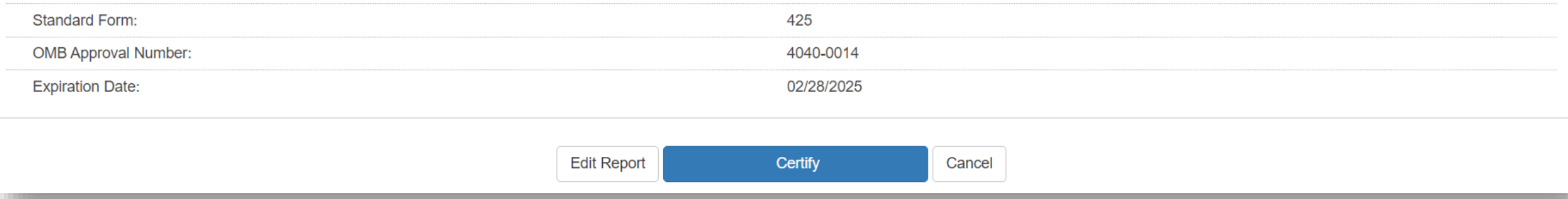

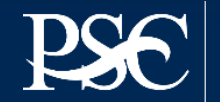

# Signature by Certifier

**Block 13: Certification Mandatory:** The certifying official is the individual who has the knowledge and authority to certify that the figures reported on the SF-425 are accurate and complete.

**Block 13a: Name and title of authorized certifying official:** This line item will be pre-populated with the certifying official's name and title.

**Block 13b: Signature of authorized certifying official:** The authorized certifying official must sign here; therefore, from the dropdown box, please select the authorized certifier.

Block 13c: Telephone: This line item is pre-populated with the telephone number (including area code and extension) for the individual listed in "Block 13a. Name and title of authorized certifying official."

**Block 13d: E-mail address:** This line item is pre-populated with the e-mail address of the individual listed in "Block 13a. Name and title of authorized certifying official."

**Block 13e: Date report prepared/submitted:** This line item is pre-populated based on when the grantee certifies the report in Payment Management System.

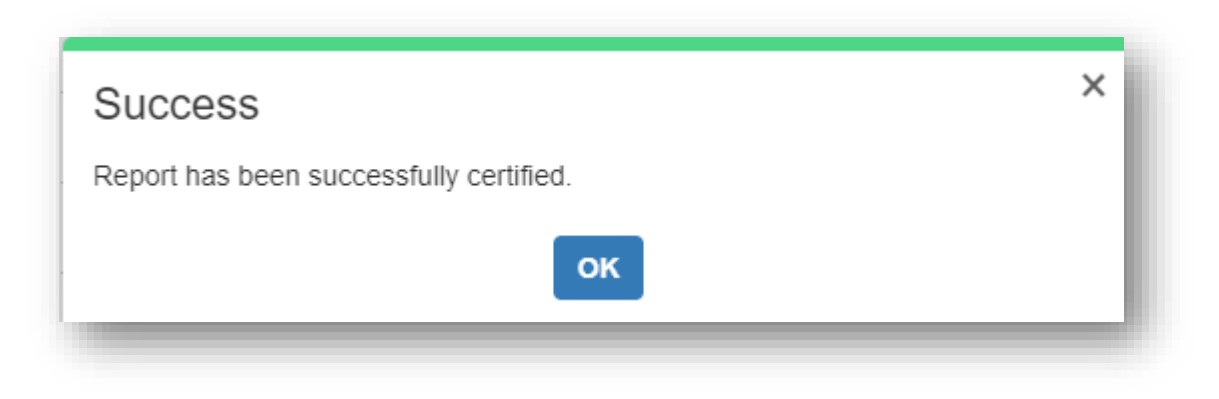

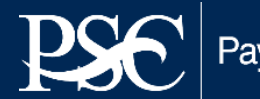

# FFR Submitted awaiting AA Approval

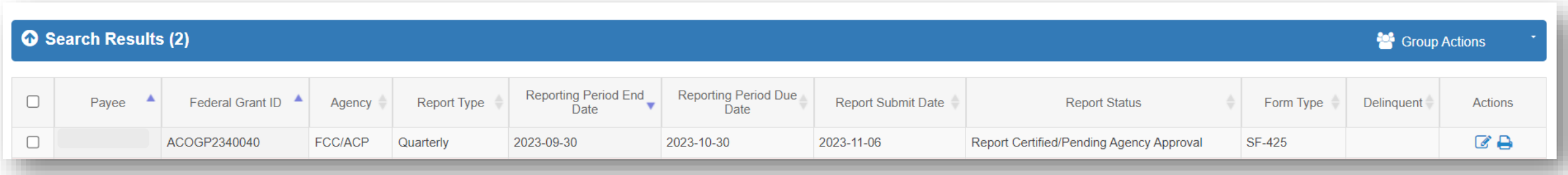

#### Once the FFR has been certified & submitted, it will route to FCC for review and approval/rejection

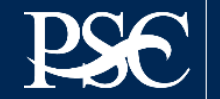

### Edit Submitted FFR

#### Search Results (2)

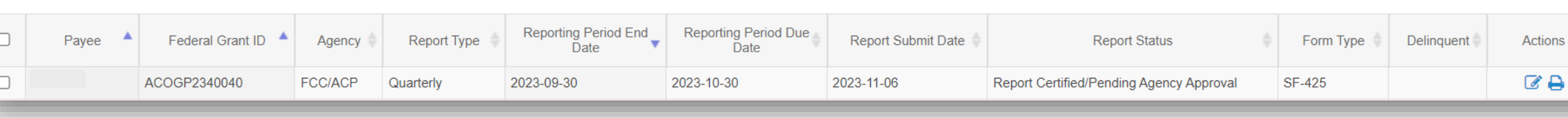

 $\cos \theta$ 

Submitted reports can be "revised" at any time. After you click the note pad icon under actions, you will be routed to the submitted report. At the top and bottom of the report, you will see "Edit Report". Once you select it, fields are now re-opened for you to make changes.

All grayed out fields should update automatically.

#### **Federal Financial Report - Details**

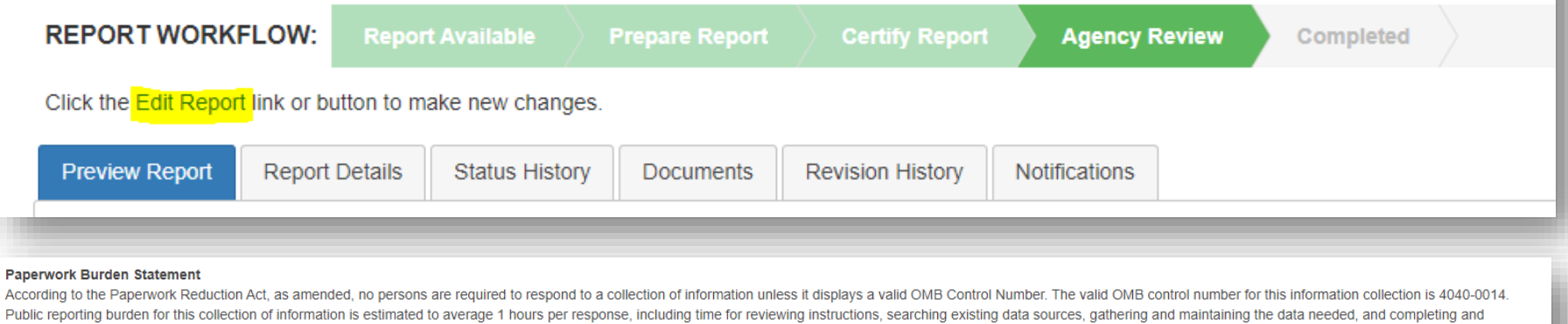

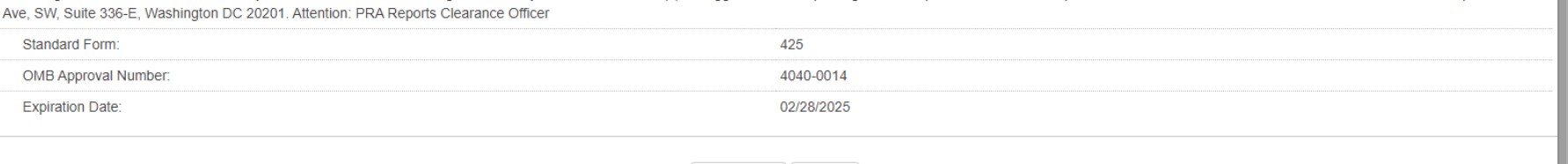

Edit Report Cancel

reviewing the collection of information. If you have comments concerning the accuracy of the time estimate(s) or suggestions for improving this form, please write to: US Department of Health & Human Services, OS/OCIO/PRA,

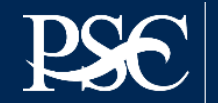

<sup>2</sup> Group Actions

۵

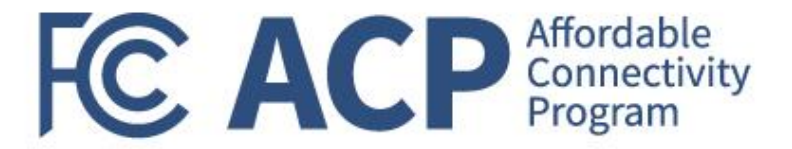

# Q&A

FCC Consumer & Governmental Affairs Bureau Grants Team

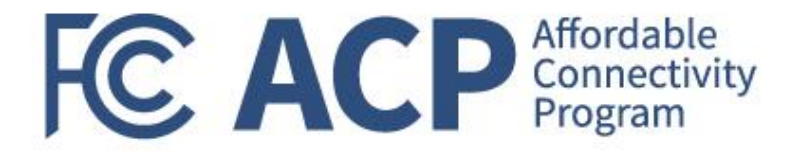

# Wrap Up

David M. Pérez, National Community Impact Manager

### **Upcoming Monthly Grantee Webinar REMINDERS**

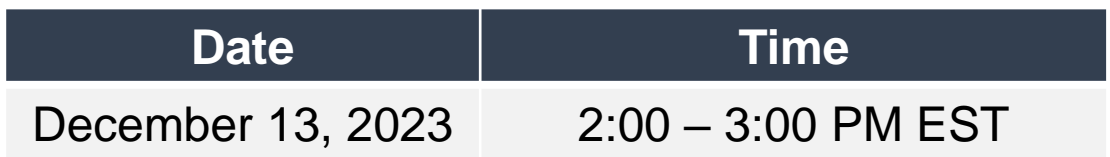

**www.fcc.gov/acp-grants-management**

- ✓ **Complete today's Poll**
- ✓ **Resource Hub: Feedback Form, FAQs, Meetings, Train-the-Trainer+**
- ✓ **Submit Success Stories by 11/17**

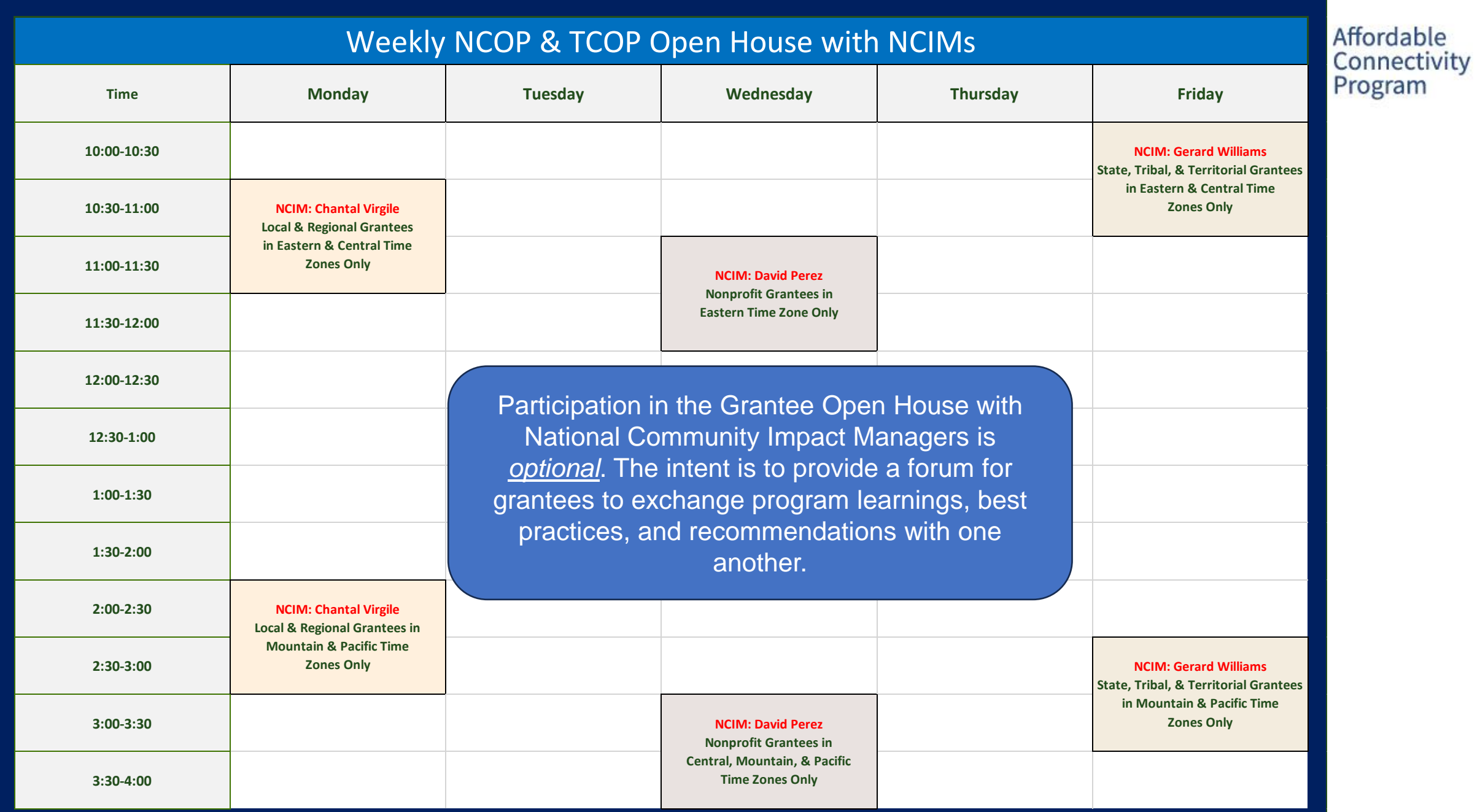

# **CACP** Affordable

# **Helping Households Connect and Save**

**Enroll Today** 

www.GetInternet.gov

Federal Communication Commission (FCC) Consumer and Governmental Affairs Bureau (CGB) 37